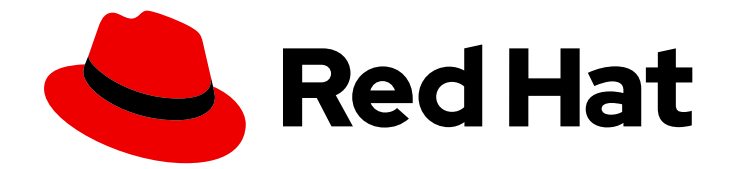

# Red Hat Ceph Storage 3

# Using Keystone to Authenticate Ceph Object Gateway Users

Configuring OpenStack and the Ceph Object Gateway to use Keystone for user authentication.

Last Updated: 2021-09-08

# Red Hat Ceph Storage 3 Using Keystone to Authenticate Ceph Object Gateway Users

Configuring OpenStack and the Ceph Object Gateway to use Keystone for user authentication.

### Legal Notice

Copyright © 2021 Red Hat, Inc.

The text of and illustrations in this document are licensed by Red Hat under a Creative Commons Attribution–Share Alike 3.0 Unported license ("CC-BY-SA"). An explanation of CC-BY-SA is available at

http://creativecommons.org/licenses/by-sa/3.0/

. In accordance with CC-BY-SA, if you distribute this document or an adaptation of it, you must provide the URL for the original version.

Red Hat, as the licensor of this document, waives the right to enforce, and agrees not to assert, Section 4d of CC-BY-SA to the fullest extent permitted by applicable law.

Red Hat, Red Hat Enterprise Linux, the Shadowman logo, the Red Hat logo, JBoss, OpenShift, Fedora, the Infinity logo, and RHCE are trademarks of Red Hat, Inc., registered in the United States and other countries.

Linux ® is the registered trademark of Linus Torvalds in the United States and other countries.

Java ® is a registered trademark of Oracle and/or its affiliates.

XFS ® is a trademark of Silicon Graphics International Corp. or its subsidiaries in the United States and/or other countries.

MySQL<sup>®</sup> is a registered trademark of MySQL AB in the United States, the European Union and other countries.

Node.js ® is an official trademark of Joyent. Red Hat is not formally related to or endorsed by the official Joyent Node.js open source or commercial project.

The OpenStack ® Word Mark and OpenStack logo are either registered trademarks/service marks or trademarks/service marks of the OpenStack Foundation, in the United States and other countries and are used with the OpenStack Foundation's permission. We are not affiliated with, endorsed or sponsored by the OpenStack Foundation, or the OpenStack community.

All other trademarks are the property of their respective owners.

### Abstract

This document describes how to configure OpenStack and the Ceph Object Gateway to use Keystone for user authentication.

# **Table of Contents**

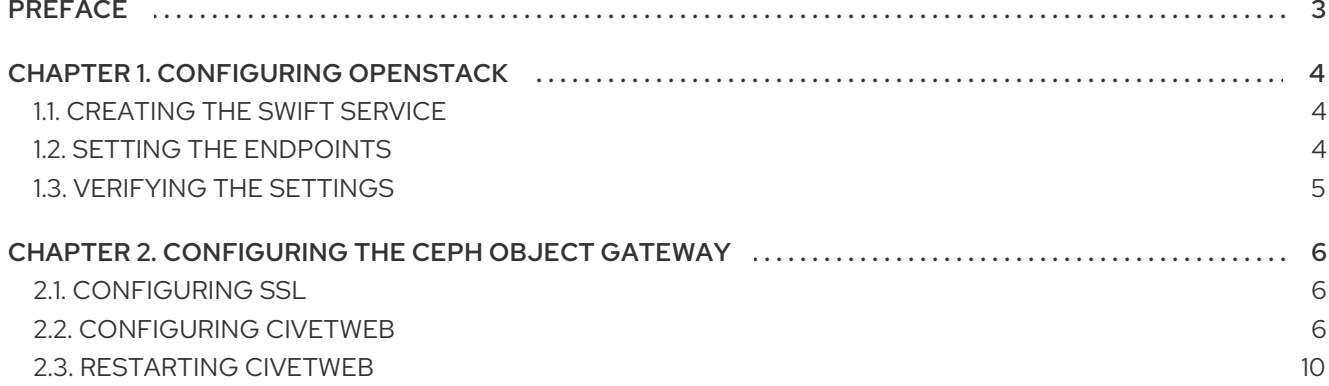

# PREFACE

<span id="page-6-0"></span>Organizations using OpenStack Keystone to authenticate users can integrate Keystone with the Ceph Object Gateway, which enables the gateway to accept a Keystone token, authenticate the user and create a corresponding Ceph Object Gateway user. When Keystone validates a token, the gateway considers the user authenticated.

Benefits include:

- Managing Users with Keystone
- Automatic User Creation in the Ceph Object Gateway
- The Ceph Object Gateway will query Keystone periodically for a list of revoked tokens.

# CHAPTER 1. CONFIGURING OPENSTACK

<span id="page-7-0"></span>Before configuring the Ceph Object Gateway, configure Keystone so that the Swift service is enabled and pointing to the Ceph Object Gateway.

# <span id="page-7-1"></span>1.1. CREATING THE SWIFT SERVICE

To use OpenStack to validate Swift users, first create the Swift service.

# openstack service create --name=swift --description="Swift Service" object-store

Creating the service will echo the service settings. For example:

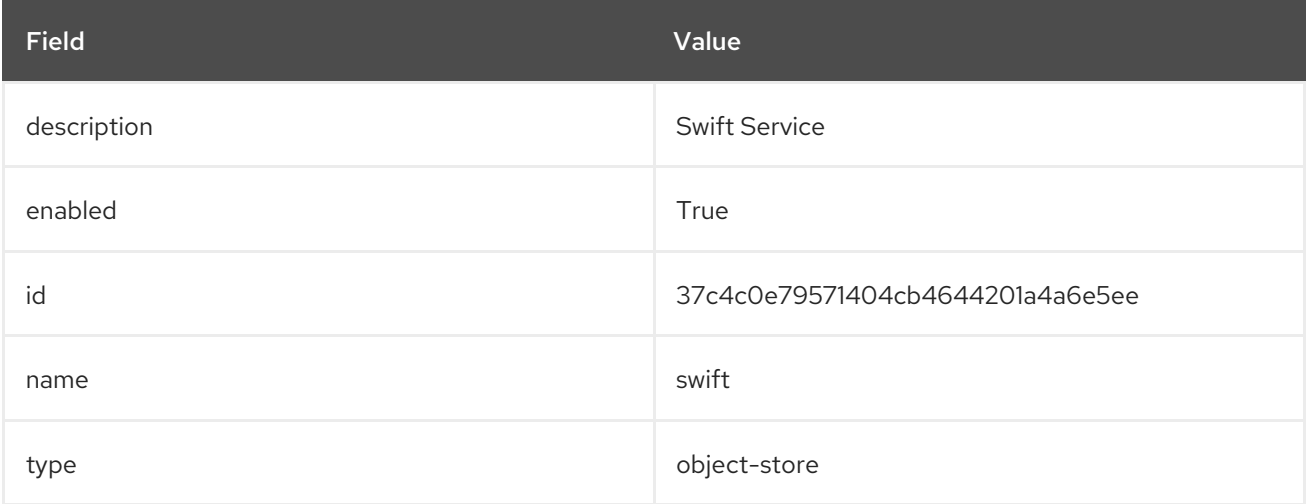

### <span id="page-7-2"></span>1.2. SETTING THE ENDPOINTS

After creating the Swift service, point it to a Ceph Object Gateway. Replace **{region-name}** with the name of the gateway's zone group name or region name. Replace the exemplary URLs with URLs appropriate for the Ceph Object Gateway.

# openstack endpoint create --region {region-name} \ --publicurl "http://radosgw.example.com:8080/swift/v1" \ --adminurl "http://radosgw.example.com:8080/swift/v1" \ --internalurl "http://radosgw.example.com:8080/swift/v1" \ swift

Setting the endpoints will echo the service endpoint settings. For example:

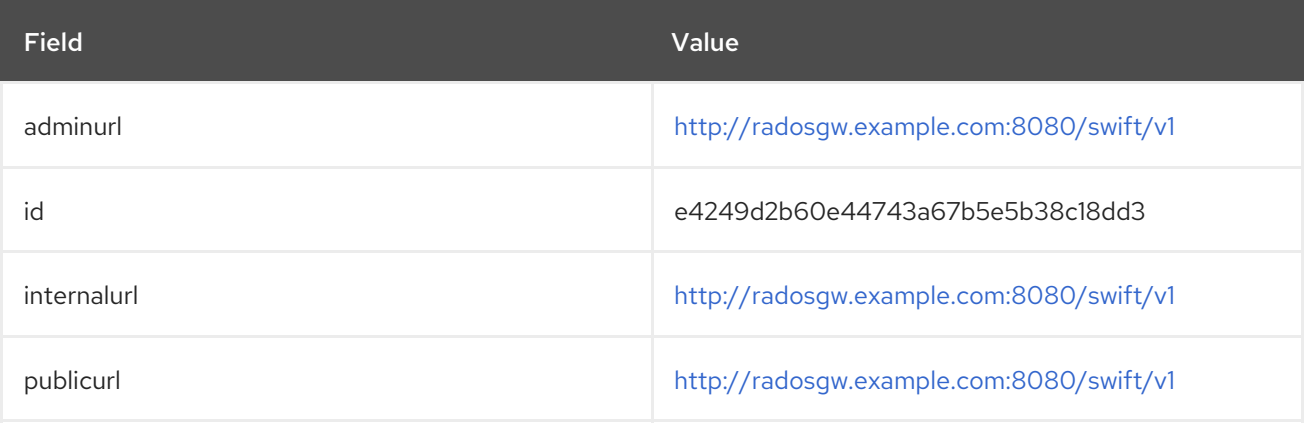

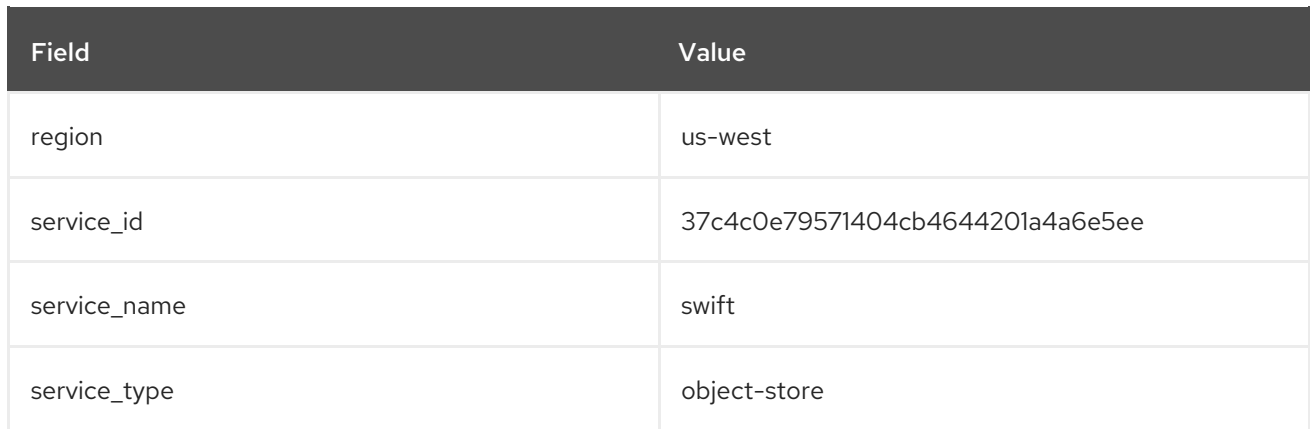

# <span id="page-8-0"></span>1.3. VERIFYING THE SETTINGS

After creating the Swift service and setting the endpoints, show the endpoints to ensure that all the settings are correct.

# openstack endpoint show object-store

Showing the endpoints will echo the endpoints settings, and the service settings. For example:

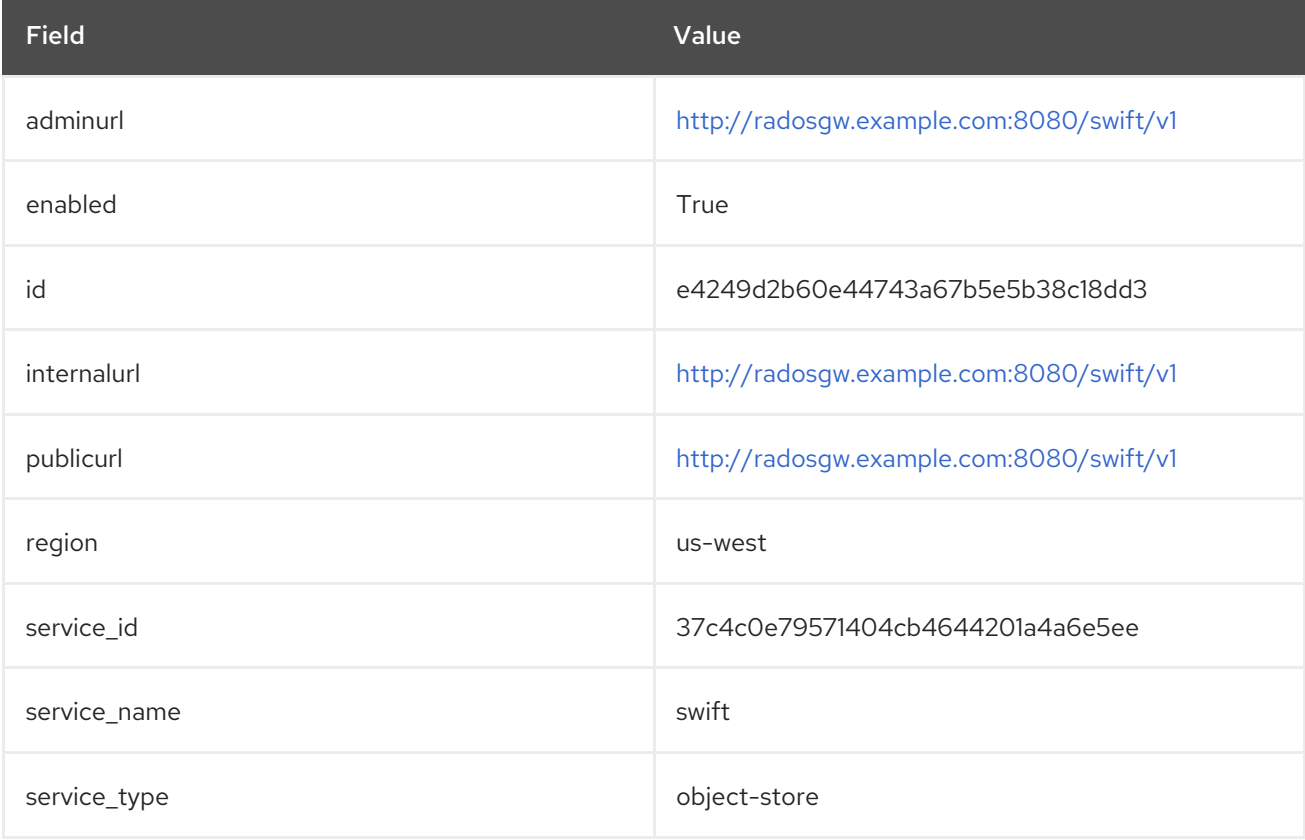

# <span id="page-9-0"></span>CHAPTER 2. CONFIGURING THE CEPH OBJECT GATEWAY

## <span id="page-9-1"></span>2.1. CONFIGURING SSL

Configuring the Ceph Object Gateway to work with Keystone requires converting the OpenSSL certificates that Keystone uses for creating the requests to the **nss db** format, for example:

mkdir /var/ceph/nss

openssl x509 -in /etc/keystone/ssl/certs/ca.pem -pubkey | \ certutil -d /var/ceph/nss -A -n ca -t "TCu,Cu,Tuw" openssl x509 -in /etc/keystone/ssl/certs/signing\_cert.pem -pubkey | \ certutil -A -d /var/ceph/nss -n signing\_cert -t "P,P,P"

Openstack Keystone may also be terminated with a self-signed SSL certificate, in order for the Ceph Object Gateway to interact with Keystone. Either install Keystone's SSL certificate in the node running the Ceph Object Gateway, or alternatively set the value of the configurable **rgw\_keystone\_verify\_ssl** setting to **false**. Setting **rgw\_keystone\_verify\_ssl** to **false** means that the gateway won't attempt to verify the certificate.

## <span id="page-9-2"></span>2.2. CONFIGURING CIVETWEB

To configure the Ceph Object Gateway to use Keystone, open the Ceph configuration file on the admin node and navigate to the **[client.radosgw.{instance-name}]**, where **{instance-name}**is the name of the Gateway instance to configure. For each gateway instance, set the **rgw s3 auth use keystone** setting to **true**, and set the **nss\_db\_path** setting to the path where the NSS database is stored.

Provide authentication credentials. It is possible to configure a Keystone service tenant, user and password for keystone for v2.0 version of the OpenStack Identity API, similar to the way system administrators tend to configure OpenStack services. Providing a username and password avoids providing the shared secret to the **rgw\_keystone\_admin\_token** setting. Red Hat recommends disabling authentication by admin token in production environments.

The service tenant credentials should have **admin** privileges. For more details see the *Users and Identity Management Guide* for Red Hat OpenStack Platform 13. The requisite [configuration](https://access.redhat.com/documentation/en-us/red_hat_openstack_platform/13/html/users_and_identity_management_guide/) options for are:

rgw\_keystone\_admin\_user = {keystone service tenant user name} rgw\_keystone\_admin\_password = {keystone service tenant user password} rgw keystone admin tenant = {keystone service tenant name}

A Ceph Object Gateway user is mapped into a Keystone **tenant**. A Keystone user has different roles assigned to it on possibly more than a single tenant. When the Ceph Object Gateway gets the ticket, it looks at the tenant, and the user roles that are assigned to that ticket, and accepts/rejects the request according to the **rgw\_keystone\_accepted\_roles** configurable.

A typical configuration might have the following settings:

[client.radosgw.gateway] rgw\_keystone\_url = {keystone server url: keystone server admin port} ##Authentication using an admin token. Not preferred. #rgw\_keystone\_admin\_token = {keystone admin token} ##Authentication using username, password and tenant. Preferred. rgw keystone admin user = {keystone service tenant user name}

rgw\_keystone\_admin\_password = {keystone service tenant user password} rgw\_keystone\_admin\_tenant = {keystone service tenant name} rgw\_keystone\_accepted\_roles =  ${access}$ ## rgw\_keystone\_token\_cache\_size =  ${number of tokens to cache}$ rgw\_keystone\_revocation\_interval =  ${number}$  of seconds before checking revoked tickets $}$ rgw\_keystone\_make\_new\_tenants = {true for private tenant for each new user} rgw\_s3\_auth\_use\_keystone = true nss\_db\_path =  $\{path to nss \, db\}$ 

Save the changes to the Ceph configuration file. Then, copy the updated Ceph configuration file to each Ceph node. For example:

# scp /etc/ceph/ceph.conf <node-name>:/etc/ceph/

See below for a detailed description of the available Keystone integration configuration options:

#### rgw\_s3\_auth\_use\_keystone

#### Description

If set to **true**, the Ceph Object Gateway will authenticate users using Keystone.

#### Type

Boolean

#### Default

**false**

#### nss\_db\_path

#### Description

The path to the NSS database.

#### Type

**String** 

#### Default

**""**

#### rgw\_keystone\_url

#### Description

The URL for the administrative RESTful API on the Keystone server.

#### Type

**String** 

#### **Default**

**""**

#### rgw\_keystone\_admin\_token

#### Description

The token or shared secret that is configured internally in Keystone for administrative requests.

Type

#### String

### Default

**""**

#### rgw\_keystone\_admin\_user

#### Description

The keystone admin user name.

#### Type

String

#### Default

**""**

#### rgw\_keystone\_admin\_password

#### Description

The keystone admin user password.

#### Type

String

#### Default

**""**

#### rgw\_keystone\_admin\_tenant

#### Description

The Keystone admin user tenant for keystone v2.0.

#### Type

String

#### Default

**""**

#### rgw\_keystone\_admin\_project

#### Description

The Keystone admin user project for keystone v3.

#### Type

String

#### Default

**""**

#### rgw\_keystone\_admin\_domain

#### Description

The Keystone admin user domain.

#### Type

String

#### Default

**""**

#### rgw\_keystone\_api\_version

#### Description

The version of the Keystone API to use. Valid options are **2** or **3**.

#### Type

Integer

#### Default

**2**

#### rgw\_keystone\_accepted\_roles

#### Description

The roles required to serve requests.

#### Type

**String** 

#### Default

**"Member, admin"**

#### rgw\_keystone\_accepted\_admin\_roles

#### Description

The list of roles allowing a user to gain administrative privileges.

#### Type

**String** 

#### Default

**""**

#### rgw\_keystone\_token\_cache\_size

#### Description

The maximum number of entries in the Keystone token cache.

#### Type

Integer

#### Default

**10000**

#### rgw\_keystone\_revocation\_interval

#### Description

The number seconds between tokens revocation check.

#### Type

Integer

#### Default

#### **15 \* 60**

#### rgw\_keystone\_verify\_ssl

#### Description

If **true** Ceph will try to verify Keystone's SSL certificate.

#### Type

Boolean

#### Default

**true**

#### rgw\_keystone\_implicit\_tenants

#### Description

Create new users in their own tenants of the same name. Set this to **true** or **false** under most circumstances. For compatibility with previous versions of Red Hat Ceph Storage, it is also possible to set this to **s3** or **swift**. This has the effect of splitting the identity space such that only the indicated protocol will use implicit tenants. Some older versions of Red Hat Ceph Storage only supported implicit tenants with Swift.

#### Type

**String** 

#### Default

**false**

### <span id="page-13-0"></span>2.3. RESTARTING CIVETWEB

Once you have saved the Ceph configuration file and distributed it to each Ceph node, restart the Ceph Object Gateway instances. Usage should be one of:

# systemctl restart ceph-radosgw # systemctl restart ceph-radosgw@rgw.`hostname -s`